# **Проведение анализа крови**

#### **ВНИМАНИЕ! Обезвоживание и низкие значения уровня глюкозы**

Если у вас сильное обезвоживание, это может привести к ошибочно низкому результату анализа. Если вы считаете, что у вас сильное обезвоживание, обратитесь немедленно к своему лечащему врачу.

#### **ВНИМАНИЕ! Низкие значения уровня глюкозы**

Если результат анализа ниже 3,9 ммоль/л или на экране появилось сообщение LO, это может свидетельствовать о гипогликемии (низком уровне глюкозы в крови). Необходимо незамедлительно принять меры, рекомендованные вашим лечащим врачом. Несмотря на то, что такой результат может быть ошибочен, безопаснее сначала принять надлежащие противогипогликемические меры, а затем повторить анализ.

#### **ВНИМАНИЕ! Высокие значения уровня глюкозы**

Если результат анализа выше 10,0 ммоль/л, это может свидетельствовать о гипергликемии (высоком уровне глюкозы в крови). Если вы не уверены в правильности полученного результата, проведите повторный анализ. Ваш лечащий врач расскажет вам, что необходимо делать, если результат анализа превышает 10,0 ммоль/л.

Если на глюкометре появилось сообщение HI, это может свидетельствовать о том, что уровень глюкозы у вас очень высок, т.е. превышает 33,3 ммоль/л (тяжелая гипергликемия). Повторите анализ, чтобы уточнить результат. Если вновь будет получен результат HI, это означает, что у вас серьезные проблемы с контролем уровня глюкозы в крови и вам нужно незамедлительно обратиться к врачу и строго выполнять его рекомендации.

#### **ВНИМАНИЕ! Неоднократные неожиданные результаты измерения уровня глюкозы в крови**

Если вы неоднократно получаете неожиданные результаты измерения уровня глюкозы в крови, проверьте правильность работы прибора с помощью контрольного раствора. См. раздел 5, «Проверка работы глюкометра с использованием контрольного раствора». Если у вас есть симптомы, которые не сходятся с результатами проведенного анализа крови на сахар, и вы действовали согласно инструкциям, свяжитесь со своим лечащим врачом. Никогда нельзя игнорировать какие-либо симптомы или вносить существенные изменения в программу лечения сахарного диабета, не посоветовавшись со своим лечащим врачом.

#### **ВНИМАНИЕ! Отклонения количества красных кровяных телец**

Высокий (выше 55%) или низкий (ниже 30%) уровень гематокрита (процентного содержания в крови красных кровяных телец) может стать причиной искажения результатов анализа.

#### **Сообщения об ошибках**

Если вместо результата вы видите на экране сообщение об ошибке **Er**, прочтите «*Сообщения об ошибках и прочие сообщения*» в разделе 7.

#### **Неожиданные результаты анализа**

Если полученный результат ниже, выше или как-нибудь отличается от предполагаемого, прочтите указания ниже, помеченные значком  $\Delta$ .

#### **После получения результата**

После получения результата анализа вы можете:

• Просмотреть ранее полученные результаты, хранящиеся в памяти прибора, нажав ▼ для того, чтобы войти в режим просмотра сохраненных результатов (см. «Просмотр результатов в памяти прибора», раздел 4) *или* • Выключить прибор, вынув из него тест-полоску.

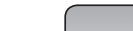

**Удаление использованного ланцета**

#### **Нанесение крови на тест-полоску и получение результата измерения**

Когда вы получили каплю крови, и на экране глюкометра отображается мигающий значок капли крови R, вы готовы к определению уровня глюкозы в крови. Если на экране глюкометра не отображаеся мигающий значок капли крови R, выньте неиспользованную тест-полоску из глюкометра и начните процедуру сначала. См. *Получение капли крови* в разделе 3.

#### **Подготовьтесь к нанесению капли крови**

Поднесите глюкометр с тест-полоской к капле крови на выпрямленном неподвижном пальце.

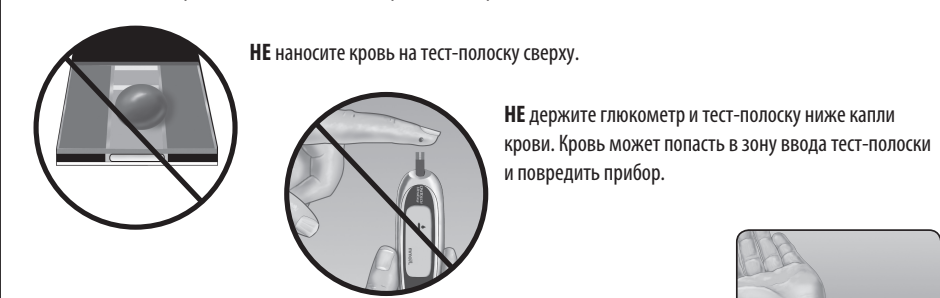

Если вы делали прокол на предплечье или ладони, не шевелите этой рукой: лучше другой рукой поднесите поперечный срез тест-полоски к полученной капле крови.

**Палец**

**Предплечь** 

#### **ПРИМЕЧАНИЕ:**

• **НЕ** размазывайте каплю крови и не соскабливайте каплю крови срезом тест-полоски. • **НЕ** наносите дополнительное количество крови на тест-полоску после того, как Вы отвели тест-полоску от капли крови. • **НЕ** смещайте тест-полоску в глюкометре во время проведения анализа.

#### **Прокол и получение крови из альтернативного участка**

Получение крови для анализа из ладони или предплечья позволяет вам реже прокалывать пальцы. Возможно, получение крови из альтернативных мест будет менее болезненно, чем из пальца. Получение капли крови из предплечья или ладони отличается от процедуры получения капли крови из пальца.

 **Вставьте стерильный ланцет и наденьте прозрачный колпачок до упора** 

 **Настройте глубину прокола**

Возможно, вам придется установить на ручке для прокалывания большую глубину прокола, чтобы получить достаточно большую каплю крови из предплечья или ладони. Поверните прозрачный колпачок в сторону больших цифр для увеличения глубины прокола.

 **Подождите, пока контрольное поле полностью заполнится кровью** Капля крови будет втягиваться в капилляр тест-полоски, при этом контрольное поле должно полностью заполниться. Если контрольное поле заполнилось полностью, значит, вы нанесли достаточное количество крови. Теперь вы можете отвести тест-полоску от капли крови и подождать, пока глюкометр произведет отсчет в обратном порядке от 5 до 1. Снимите с усилием с ручки для прокалывания колпачок, не поворачивая его. **Перед тем как вынуть использованный ланцет, закройте его острие.** Для этого положите защитный диск ланцета на твердую поверхность. Вставьте острие ланцета в диск и надавите. Удалите ланцет из ручки и положите его в контейнер для острых предметов. Установите колпачок на ручку. **Утилизация использованных ланцетов и тест-полосок** Необходимо очень осторожно обращаться с использованными ланцетами, чтобы нечаянно не поранить себя или кого-либо другого. Использованные тест-полоски и ланцеты могут считаться биологически опасными отходами в месте вашего проживания. Тщательно следуйте официальным указаниям или указаниям лечащего врача по правильной утилизации подобных предметов. **Контрольное поле Заполнено Не заполнено ВНИМАНИЕ!** На экране может появиться сообщение об ошибке **Er 5 (Ошибка 5)**, или результат анализа будет неточным, если контрольное поле не было полностью заполнено кровью. См. «*Сообщения об ошибках и прочие сообщения*» в разделе 7. Выбросите тест-полоску и начните снова. Убедитесь, что ручка для прокола взведена.  **Выполните прокол предплечья или ладони** Прижмите ручку для прокалывания к предплечью или ладони на несколько секунд. **Подождите, пока поверхность кожи под прозрачным колпачком поменяет цвет (поскольку в капиллярах под кожей собирается кровь). Это свидетельствует о том, что в капиллярах под кожей собралось достаточное количество крови для анализа.** Затем нажмите кнопку спуска, продолжая слегка надавливать на ручку. Держите так ручку до тех пор, пока под колпачком не сформируется круглая капля крови.  **Получение круглой капли крови** Слегка сдавите или помассируйте палец, пока на нем не появится круглая капля крови **(примерный размер )**. Если кровь размазывается или растекается, **НЕ** используйте этот образец. Протрите место прокола и аккуратно выдавите еще одну каплю крови или сделайте прокол в другом месте. **Предплечье Ладонь**

#### **ВНИМАНИЕ! НЕ** проводите анализ крови из предплечья или ладони, если:

• Вам кажется, что уровень глюкозы быстро снижается, например, в течение двух часов после физической нагрузки, введения инсулина короткого действия или болюсного введения инсулина инсулиновой помпой. Анализ крови из пальца может выявить гипогликемию или реакцию на инсулин быстрее, чем анализ пробы крови из предплечья или ладони.

• Прошло менее двух часов после еды, введения быстродействующего инсулина или применения инсулиновой помпы с болюсной дозой, физических нагрузок, или вам кажется, что уровень глюкозы у вас в крови быстро меняется.

• Вы обеспокоены возможностью развития гипогликемии или реакции на инсулин, например, при управлении автомобилем. Это особенно

важно, если вы страдаете нераспознаваемой гипогликемией (т. е. у вас отсутствуют симптомы, свидетельствующиe о реакции на инсулин).

омните: Перед тем как начать использовать кровь для анализа из предплечья или ладони, проконсультируйтесь со своим лечащим врачом.

При каждом анализе выбирайте новое место для прокола. Повторный прокол в одном и том же месте может привести к появлению болезненности или образованию мозолей. Если образуются синяки или вы испытываете трудности при получении образца крови из дополнительных мест, то используйте для получения образцов крови палец. Вы можете обсудить выбор места для забора крови со своим лечащим врачом.

#### *Получение капли крови из предплечья*

Выберите мягкое место, удаленное от костей, без видимых вен и не покрытое волосами. Иногда кровоток здесь бывает менее интенсивным, чем при взятии крови из пальца. Для того чтобы получить достаточно большую каплю крови, вы можете увеличить приток крови к месту прокола, слегка помассировав или согрев это место.

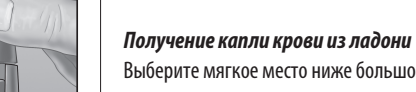

Выберите мягкое место ниже большого пальца или мизинца. Это место не должно иметь видимых вен и крупных складок, наличие которых может привести к смазыванию образца

крови.

Прозрачный колпачок используется только для получения капли крови из предплечья и ладони. Замените синий (или черный) колпачок на прозрачный.

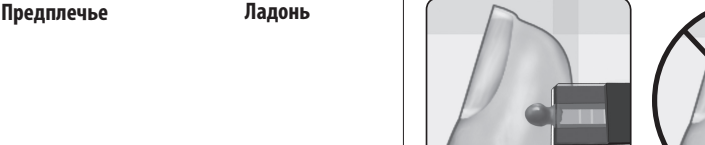

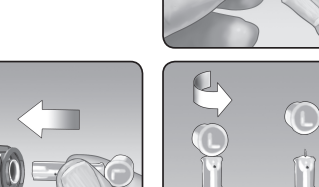

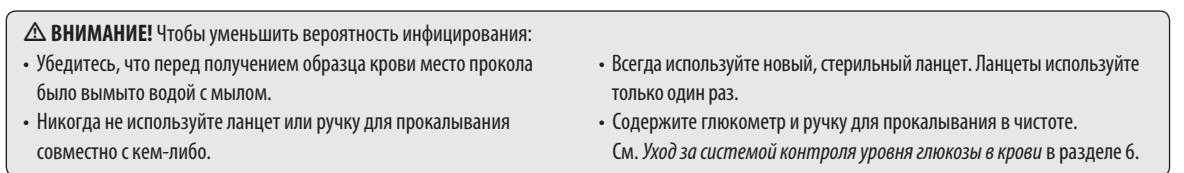

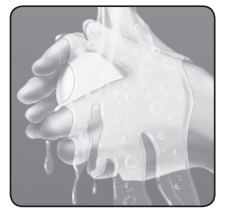

*ПРИМЕЧАНИЕ:* Если у вас нет ручки для прокалывания, просим прочесть инструкции, поступившие вместе с ручкой для прокалывания. *\*Синий (или черный) колпачок и прозрачный колпачок также используются для регулировки глубины прокола*

#### **Подготовка места для получения образца крови**

Перед определением уровня глюкозы в крови тщательно вымойте руки и предплечье (если вы собираетесь брать кровь оттуда) теплой водой с мылом. Ополосните и высушите руки.

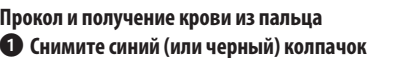

# **Снимите синий (или черный) колпачок**

#### **Вставьте стерильный ланцет в ручку для прокалывания**

Вставьте ланцет в держатель, надавив на него. Поворачивая защитный диск, снимите его с ланцета. Сохраните диск для дальнейшего использования. **НЕ** вращайте ланцет.

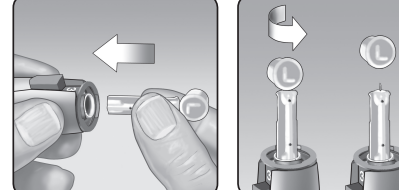

#### **Наденьте синий (или черный) колпачок**

#### **Настройте глубину прокола**

У ручки для прокалывания имеется девять уровней глубины прокола, пронумерованных от 1 до 9. Чем меньше число, тем меньше будет глубина прокола, и чем больше число - тем глубже прокол. Для детей и большинства взрослых нужно устанавливать небольшую глубину прокола. Глубокие проколы подходят людям с толстой или загрубевшей кожей. Поворачивайте синий (или черный) колпачок, пока не появится цифра, соответствующая нужной глубине прокола.

• Глюкометр OneTouch® UltraEasy® • Тест-полоски OneTouch® Ultra® • Ручка для прокалывания • Стерильные ланцеты с защитными дисками • Контрольный раствор OneTouch® Ultra®

*ПРИМЕЧАНИЕ:* Менее глубокий прокол может быть менее болезненным. Сначала попробуйте сделать неглубокий прокол, а затем увеличивайте глубину прокола, пока не найдете тот уровень глубины, который позволит получать достаточное количество крови для проведения анализа (примерный размер ).

 **Взведите ручку для прокалывания** Отведите рычажок взвода назад до щелчка. Если щелчка нет, возможно, вы взвели ручку при установке ланцета.

#### **Проколите кончик пальца**

Плотно прижмите ручку для прокалывания к кончику пальца сбоку. Нажмите кнопку спуска. Отведите ручку для

#### прокалывания от пальца.

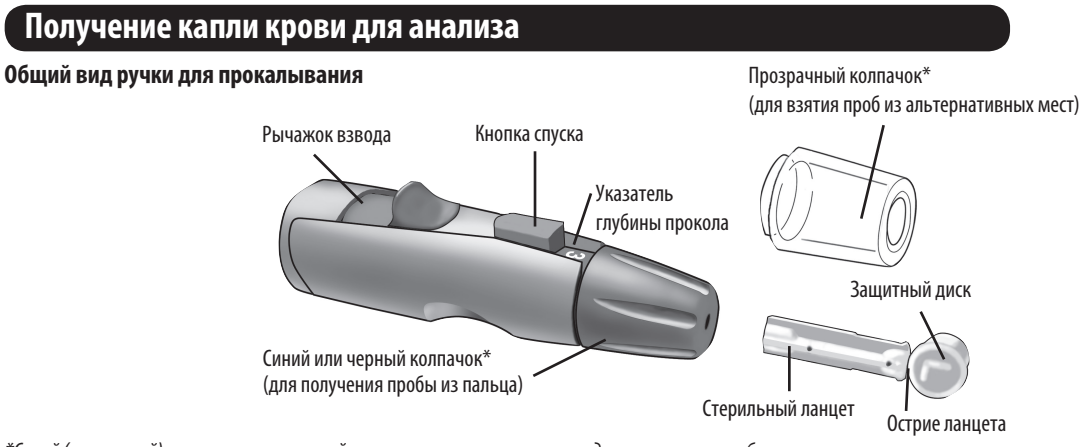

#### **Выбор правильного места и времени для получения образца крови**

Глюкометр OneTouch® UltraEasy® позволяет брать каплю крови для анализа из пальца, предплечья или ладони. Анализ крови, взятой из предплечья или ладони, называется «анализом крови из альтернативых мест». Иногда результаты, полученные при анализе крови, взятой из предплечья или ладони, могут отличаться от результатов анализа крови из пальца. Перед тем как начать использовать кровь для анализа из предплечья или ладони, проконсультируйтесь со своим лечащим врачом.

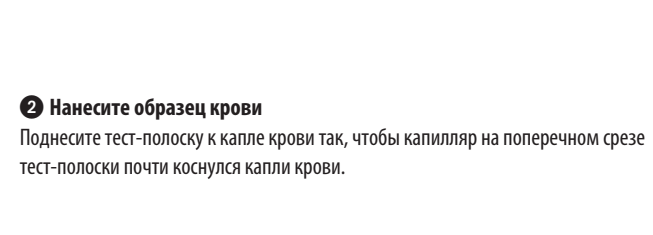

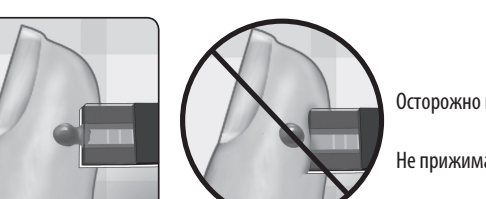

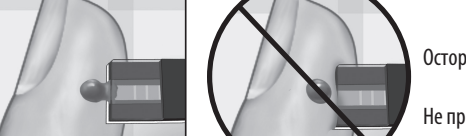

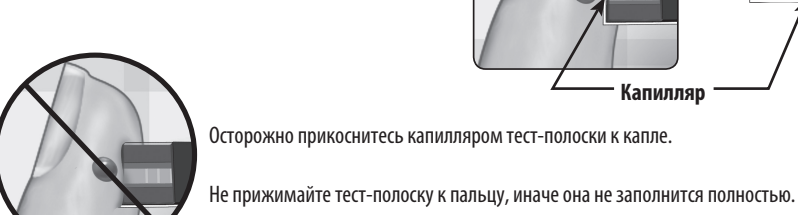

**Капилляр**

При получении капли крови из предплечья или ладони убедитесь, что капля крови достаточно большая **(примерный размер ),** прежде чем

ослабить давление и отвести ручку для прокалывания.

#### **Отведите ручку для прокалывания**

Осторожно приподнимите ручку над кожей и отложите ее. Постарайтесь **НЕ** размазать каплю крови.

#### *ПРИМЕЧАНИЕ:*

• Возможно, для получения достаточно большой капли крови из предплечья или ладони вам потребуется подождать немного дольше. **НЕ** сдавливайте место прокола слишком сильно.

• Если капля крови размазалась или растеклась вследствие соприкосновения с волосами или складкой ладони, **НE** используйте ее для анализа. Попробуйте сделать прокол еще раз в более гладком месте.

• Помните: Возможно, вам следует настроить ручку для прокалывания на большую глубину для получения более крупной капли крови (примерный размер ).

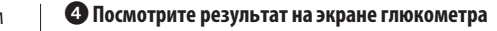

На дисплее появятся результат измерения уровня глюкозы в крови, единицы измерения, дата и время проведения анализа. Результаты измерений уровня глюкозы в крови автоматически сохраняются в памяти прибора.

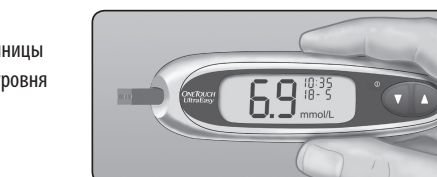

 **ВНИМАНИЕ!** Если вы проводите анализ при температуре, близкой к нижней границе допустимого диапазона (6–44 °C), и уровень глюкозы у вас высокий (более 10,0 ммоль/л), то показания глюкометра могут быть ниже, чем реальный уровень глюкозы в крови. В этом случае как можно скорее повторите анализ с новой полоской в более теплом помещении.

 **ПРЕДУПРЕЖДЕНИЕ! Если в результатах анализа не показана единица измерения mmol/L (ммоль/л), обратитесь в отдел по работе с клиентами компании ЛайфСкэн по телефону (495) 755-83-53 (Москва) или 8-800-200-83-53 (звонок по России бесплатный). Использование неверной единицы измерения может привести к некорректной интерпретации уровня содержания глюкозы в крови и, в результате, к неправильному лечению.**

**(Пример)**

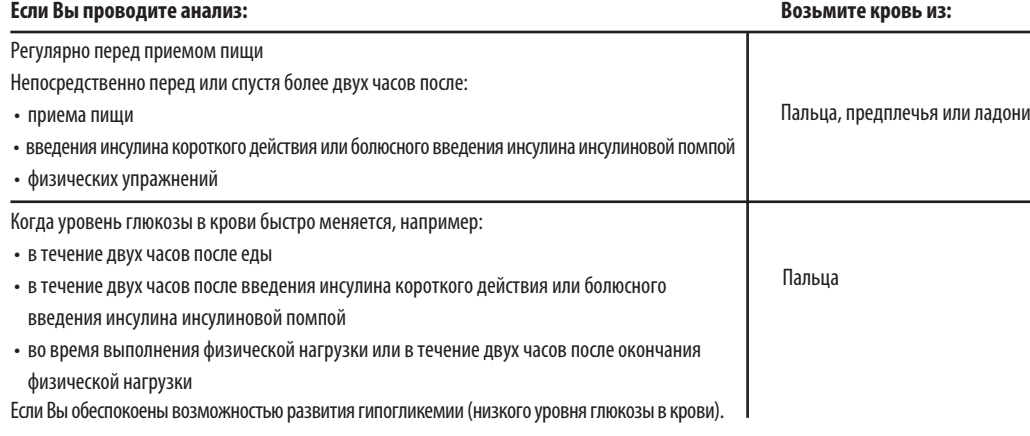

# **Установка даты и времени, кодирование глюкометра**

#### **Установка даты и времени**

Глюкометры OneTouch® UltraEasy® поставляются с предустановленными датой, временем и единицами измерения. Перед первым использованием глюкометра или после замены батарейки Вы должны обязательно проверить правильность установки даты и времени. Выполните приведенные ниже шаги 1–6, чтобы удостовериться, что все необходимые настройки сохранены в памяти прибора.

 **Установите год** Нажимайте ▲ или ▼, чтобы изменить год. Когда на экране будет показан верный год, подождите 5 секунд, прежде чем переходить к следующей настройке. Теперь на экране начнет мигать месяц.

#### **Установите месяц**

Нажимайте ▲ или ▼, чтобы изменить месяц. Когда на экране будет показан верный месяц, подождите 5 секунд, прежде чем переходить к следующей настройке. Теперь на экране начнет мигать день.

#### **Установите день**

4:38 20-8

Нажимайте ▲ или ▼, чтобы изменить день. Когда на экране будет показана верная дата, подождите 5 секунд, прежде чем переходить к следующему экрану.

#### **Включите глюкометр**

 $\begin{array}{cccccccccc} \multicolumn{2}{c}{} & \multicolumn{2}{c}{} & \mult$ 

 $\cdots \cdots \cdots$ 

Нажмите и удерживайте ▼ в течение 5 секунд, пока не появится загрузочный экран проверки. После появляения загрузочного окна проверки на экран будут выведены предустановленные

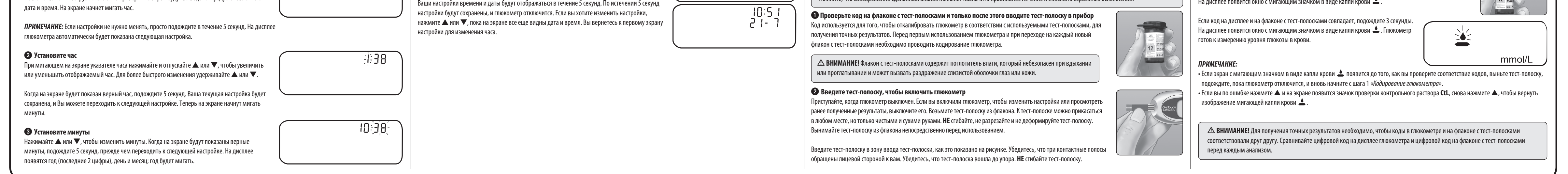

20-B

86. -20-11

 **ПРЕДУПРЕЖДЕНИЕ! Если на экране отображается единица измерения «mg/dL» (мг/дл), а не «mmol/L» (ммоль/л), обратитесь в отдел по обслуживанию клиентов компании ЛайфСкэн по телефону (495) 755-83-53 (Москва) или 8-800-200-83-53 (звонок по России бесплатный). Вы не можете изменить единицы измерения. Использование неверной единицы измерения может привести к некорректной интерпретации уровня содержания глюкозы в крови и, в результате, к неправильному лечению.**

#### **Кодирование глюкометра** 20F)9 Для измерения уровня глюкозы в крови вам потребуются:

 **ВНИМАНИЕ!** Тест-полоски OneTouch® Ultra® предназначены только для одноразового использования. Не используйте повторно тест-полоску, на которую были нанесены кровь или контрольный раствор.

 **ВНИМАНИЕ!** Если вы не можете провести тест из-за неполадок с каким-либо компонентом системы, свяжитесь со своим лечащим врачом или отделом по работе с клиентами ЛайфСкэн по телефону (495) 755-83-53 (Москва) или 8-800-200-83-53 (звонок по России бесплатный). Помните, что своевременно сделанный анализ поможет назначить правильное лечение и избежать серьезных осложнений.

После появления загрузочного окна проверки на дисплее глюкометра отобразится код, использованный для последнего измерения. Если вместо кода появится символ и мигающий символ «––», так же, как при первом включении глюкометра, выполните действия шага 3, чтобы изменить код.

 **Сравните код на глюкометре с кодом на флаконе с тест-полосками** Если код на дисплее глюкометра не совпадает с кодом на флаконе с тест-полосками, нажмите ▲ или ▼, чтобы установить код, соответствующий коду, указанному на флаконе с тест-полосками. Новый номер кода будет мигать на экране в течение трех секунд, а затем мигание прекратится на 3 секунды.

На дисплее появится окно с мигающим значком в виде капли крови R.

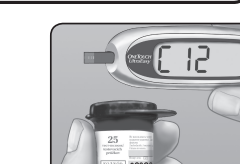

 $\frac{1}{2}$ 

 $\cdots \cdots \cdots$ 

# *ПРИМЕЧАНИЕ:*

• С глюкометром OneTouch® UltraEasy® используйте только тест-полоски OneTouch® Ultra®. • Перед проведением анализа убедитесь в том, что глюкометр и тест-полоски имеют одинаковую температуру. • Анализ следует проводить в пределах рабочего диапазона температур (6–44 °C). Для получения наиболее точных результатов старайтесь проводить анализ при температуре, максимально приближенной к комнатной температуре (20–25 °C).

бесплатный).

из прибора.

# $77$

**РУКОВОДСТВО** 

**ПОЛЬЗОВАТЕЛЯ**

Система контроля уровня глюкозы в крови

#### **Перед проведением анализа**

Перед началом использования данного прибора для определения уровня глюкозы в крови, внимательно прочитайте данное руководство и все листки-вкладыши к флаконам с тест-полосками OneTouch® Ultra® Test Strips и контрольным раствором OneTouch® Ultra®. Обратите особое внимание на все содержащиеся в данном руководстве предупреждения и предостережения, которые помечены значком  $\Delta$ . Перед тем, как впервые сделать анализ крови, рекомендуется потренироваться с контрольным раствором. См. раздел 5, «Проверка работы глюкмометра с использованием контрольного раствора».

#### **Назначение системы**

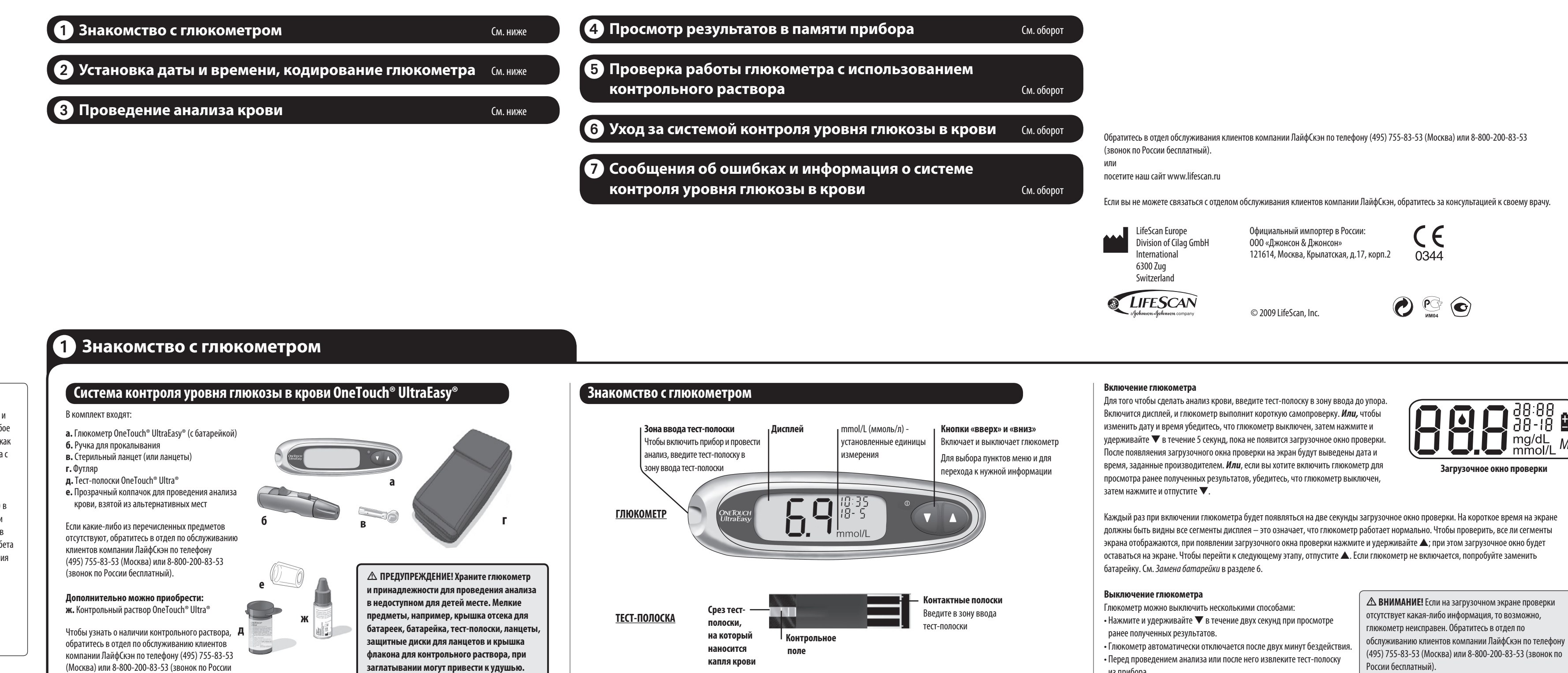

Система контроля уровня глюкозы в крови OneTouch® UltraEasy® предназначена для количественного измерения уровня глюкозы (сахара) в свежей цельной капиллярной крови. Система OneTouch® UltraEasy® предназначена для использования вне тела человека (для диагностики *in vitro*) и помогает контролировать эффективность лечения сахарного диабета. Она может использоваться людьми с сахарным диабетом в домашних *in vitro* условиях для самоконтроля, а также медработниками для мониторинга эффективности мер по контролю сахарного диабета у пациентов в лечебно-профилактических учреждениях. Эта система не предназначена для диагностики сахарного диабета и для измерения уровня сахара в крови новорожденных.

#### **Принцип проведения анализа**

Глюкоза, содержащаяся в капле крови, вступает в электрохимическую реакцию с реактивами тест-полоски, при этом возникает слабый электрический ток. Сила тока меняется пропорционально содержанию глюкозы в образце крови. Глюкометр измеряет силу тока, рассчитывает уровень глюкозы в крови, отображает результат на дисплее и сохраняет его в памяти.

# **Содержание:**

# ONETOUCH® **UltraEasy**

 $\frac{1}{2}$ 

#### 06657002A\_OTUE\_UG\_RU\_ru\_zug\_R1.indd 1 12/14/11 11:56 AM

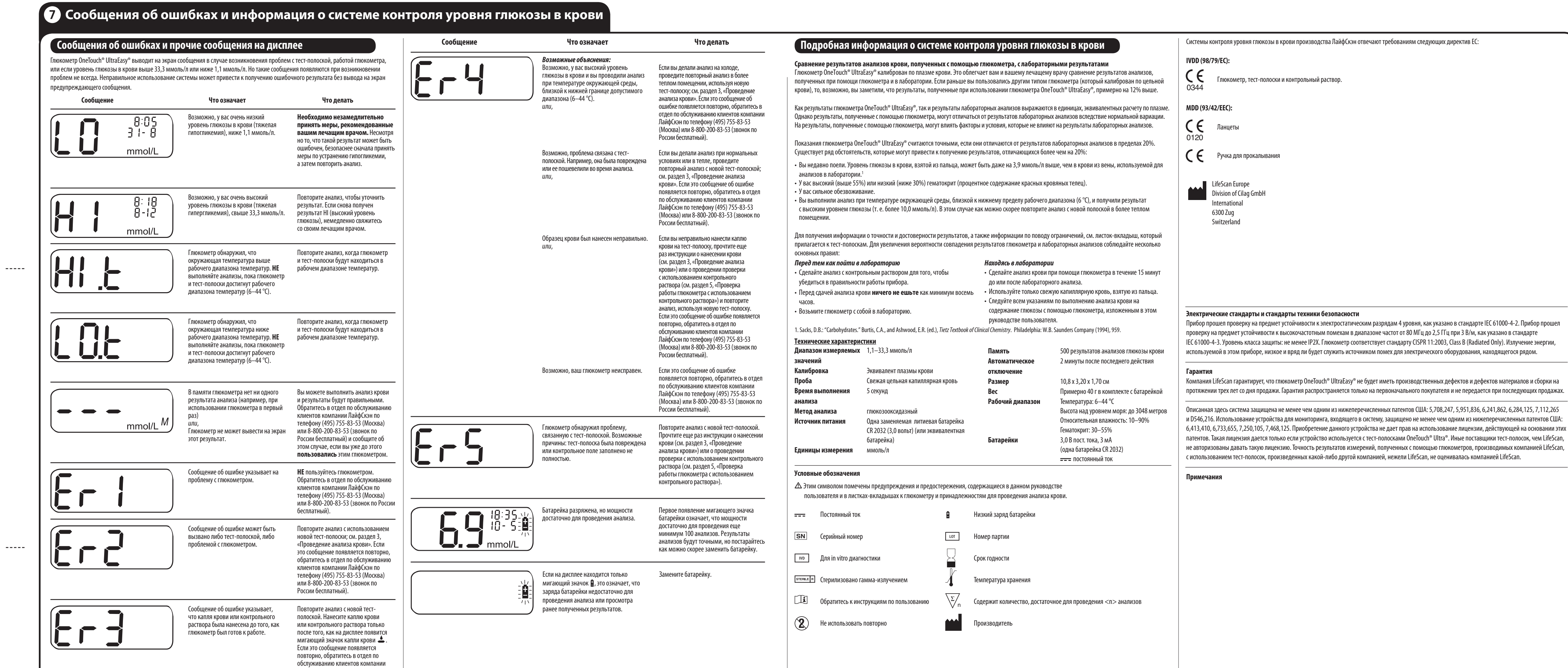

ЛайфСкэн по телефону (495) 755-83-53 (Москва) или 8-800-200-83-53 (звонок по России бесплатный).

Для работы глюкометра OneTouch® UltraEasy® используется одна литиевая (или эквивалентная) батарейка типа CR 2032 (3,0 В). Новые батарейки можно приобрести в большинстве магазинов, где продаются батарейки. Глюкометр поставляется в комплекте с установленной батарейкой. При низком заряде батарейки у правого края дисплея глюкометра будет отображаться значок батарейки Д.

 $\triangle$  ПРЕДУПРЕЖДЕНИЕ! Во избежание поражения электрическим током НЕ производите замену батарейки, если глюкометр **подключен к компьютеру с помощью соединительного кабеля OneTouch®.**

# **Уход за системой контроля уровня глюкозы в крови**

Нажмите ▼, чтобы перейти к предыдущему результату, сохраненному в памяти глюкометра. Затем нажимайте  $\blacktriangle$  или  $\nabla$ , чтобы переходить к более поздним или более ранним результатам. Когда вы закончите просматривать ранее полученные результаты, нажмите и удерживайте  $\blacktriangledown$  в течение 2 секунд, пока глюкометр не отключится.

 $\frac{1}{2}$ 

 **ВНИМАНИЕ! НЕ** используйте тест-полоски или контрольный раствор после напечатанной на флаконе даты окончания срока годности или после даты окончания срока использования, независимо от того, какая из них наступила раньше, поскольку в противном случае вы можете получить неточные результаты.

 **ВНИМАНИЕ!НЕ** используйте тест-полоски, если флакон поврежден или оставался открытым на воздухе. Это может привести к появлению сообщения об ошибке или к завышению результатов анализа. Если флакон с тест-полосками поврежден, немедленно обратитесь в отдел по обслуживанию клиентов компании ЛайфСкэн по телефону (495) 755-83-53 (Москва) или 8-800-200-83-53 (звонок по России бесплатный).

#### **Уход за системой контроля уровня глюкозы в крови**

Система контроля уровня глюкозы в крови OneTouch® UltraEasy® не требует особого ухода.

#### **Условия хранения**

После каждого использования убирайте глюкометр, тест-полоски, контрольный раствор и другие аксессуары в футляр. Храните все принадлежности в прохладном, сухом месте при температуре ниже 30 °C, но **НЕ** в холодильнике. Не допускайте воздействия прямых солнечных лучей и тепла. Во избежание загрязнения или повреждения плотно закрывайте флакон с тест-полосками и/или флакон с контрольным раствором сразу после использования. Храните тест-полоски только в собственном флаконе.

#### **Проверка срока годности и выявление дефектов и порчи тест-полосок и контрольного раствора**

На флаконах с тест-полосками и контрольным раствором указана дата истечения срока годности. При первом вскрытии флакона с тест-полосками или контрольным раствором вы должны написать на флаконе дату окончания срока использования флакона:

#### • **Тест-полоски:** дата вскрытия плюс 6 **(шесть)** месяцев

#### **Замена батарейки**

Появление значка батарейки означает, что мощности достаточно для проведения еще минимум 100 анализов.

После проведения каждого анализа и при просмотре ранее полученных результатов значок батарейки будет мигать как напоминание о том, что следует как можно скорее заменить батарейку.

Когда на дисплее появляется только мигающий значок батарейки, **вы не можете проводить анализы**. Прежде чем вновь воспользоваться глюкометром, Вы

должны заменить использованную батарейку.

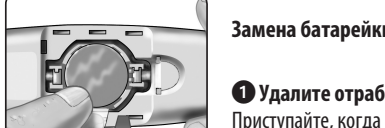

 $\frac{1}{2}$ 

 **Удалите отработанную батарейку** Приступайте, когда глюкометр выключен. Откройте крышку отсека для батарейки и потяните за специальную ленточку, на которой лежит батарейка.

**Чистка глюкометра**

Для чистки корпуса глюкометра протрите его мягкой тканью, смоченной в водном растворе мягкого моющего средства. **НЕ** используйте спиртосодержащие или любые другие средства для чистки корпуса глюкометра.

**Не допускайте** попадания жидкостей, грязи, пыли, крови или контрольного раствора внутрь глюкометра через зону ввода тест-полоски или порт передачи данных. Никогда не распыляйте чистящее средство на корпус глюкометра и не погружайте глюкометр в жидкость.

#### **Чистка ручки для прокалывания и прозрачного колпачка**

Для очистки ручки и колпачка протрите их мягкой тканью, смоченной в водном растворе неагрессивного моющего вещества. **НЕ** погружайте ручку для прокалывания в жидкость.

Для дезинфекции ручки и колпачка приготовьте раствор из одной части обычного отбеливателя и десяти частей воды. Протрите ручку для прокалывания мягкой тканью, смоченной в приготовленном растворе. Погрузите в приготовленный раствор на 30 минут **только колпачки**. После дезинфекции быстро сполосните колпачки водой и высушите на воздухе.

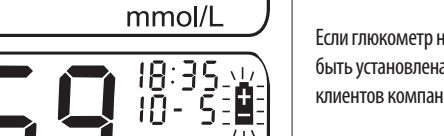

#### **Вставьте новую батарейку**

Установите батарейку в отсек в сгиб ленточки стороной «+» вверх . Надавите на батарейку так, чтобы она со щелчком встала на свое место. Чтобы закрыть крышку отсека, вставьте два выступа на крышке отсека в соответствующие отверстия на глюкометре и затем задвиньте крышку до щелчка.

Если глюкометр не включается после замены батарейки, проверьте, правильно ли вы вставили батарейку: она должна быть установлена, стороной «+» вверх. Если после этого глюкометр не включается, обратитесь в отдел по обслуживанию клиентов компании ЛайфСкэн по телефону (495) 755-83-53 (Москва) или 8-800-200-83-53 (звонок по России бесплатный).

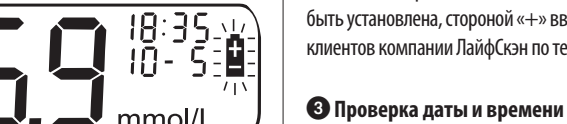

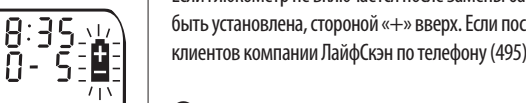

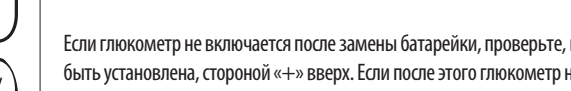

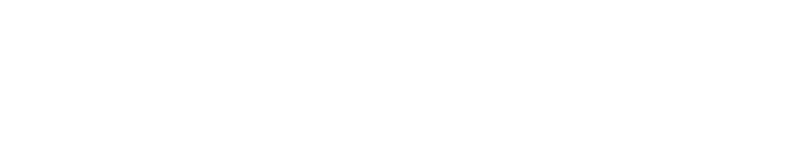

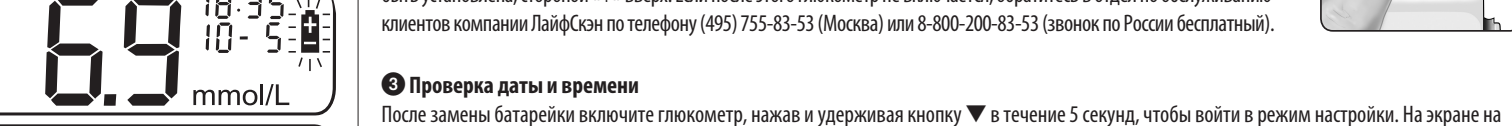

короткое время появится загрузочный экран проверки, а затем в верхнем правом углу дисплея появятся дата и время. Убедитесь, что дата и время установлены верно. Если дата и время неверны, используйте кнопки ▲ и ▼ для настройки глюкометра, прежде чем начать проведение анализов. См. *Установка даты и времени* в разделе 2.

*ПРИМЕЧАНИЕ:* Замена батарейки не повлияет на результаты, которые хранятся в памяти прибора. Однако в некоторых случаях требуется повторная настройка даты и времени.

 **Батарейки подлежат утилизации согласно требованиям местного законодательства по охране окружающей среды**

#### **Контрольный раствор:** дата вскрытия плюс 3 **(три**)

### **Проверка работы глюкометра с использованием контрольного раствора**

Нажмите ▲, чтобы в верхнем правом углу дисплея появился значок **CtL**, означающий проведение теста с контрольным раствором. Отметку следует добавить до нанесения контрольного раствора. После завершения теста вы не сможете изменить или убрать отметку. Глюкометр готов к проверке с использованием контрольного раствора. Если вы решите не проводить тест с использованием

контрольного раствора, вновь нажмите ▲, чтобы удалить метку **CtL** с дисплея.

 **Подготовьте и нанесите контрольный раствор**

Перед проведением каждой проверки флакон с контрольным раствором следует встряхнуть. Снимите колпачок, выдавите первую каплю раствора и удалите ее. Протрите наконечник чистой тканью или салфеткой. Перевернув флакон, осторожно выдавите из него висячую каплю. Прикоснитесь этой висячей каплей контрольного раствора к капилляру на срезе тестполоски и удерживайте флакон в таком положении, пока капля не затянется капилляром. Контрольное поле должно полностью заполниться раствором. Не наносите контрольный

раствор на гладкую поверхность тест-полоски.

 **Посмотрите результат**

Если контрольное поле заполнилось полностью, глюкометр начнет обратный отсчет от 5 до 1.

Затем результат появится на дисплее вместе со значком **CtL**.

#### **Проверьте, находится ли полученный результат в пределах указанного диапазона** Сравните результат измерения на экране с диапазоном значений для контрольного раствора, который напечатан **на**

**флаконе с тест-полосками**. Диапазон значений для контрольного раствора может быть различным для каждого флакона . Если полученный результат не попадает в указанный диапазон, возможно, глюкометр или тест-полоски неисправны. Повторите проверку с использованием контрольного раствора.

Результаты, выходящие за пределы установленного диапазона, могут быть обусловлены следующим и причинами:

 • несоблюдение инструкций, перечисленных в пунктах 1–7; • просроченный или загрязненный контрольный раствор;

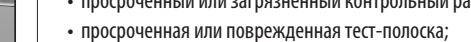

• использование тест-полосок или контрольного раствора через 3 месяца после вскрытия флаконов;

• неисправность глюкометра.

#### **Когда следует проводить проверку системы с помощью контрольного раствора**

Контрольный раствор OneTouch® Ultra® содержит определенное количество глюкозы и используется с целью проверки правильности работы глюкометра и тест-полосок.

#### **Как следует проводить проверку системы с помощью контрольного раствора**

Приступайте, когда глюкометр выключен. Если вы включили глюкометр, чтобы изменить настройки или просмотреть ранее полученные результаты, выключите его.

**Проверьте код на флаконе с тест-полосками и только после этого вводите тест-полоску в прибор**

**Введите тест-полоску, чтобы включить глюкометр**

Убедитесь, что три контактные полосы обращены лицевой стороной к вам. Убедитесь, что тест-полоска вошла до

упора. **НЕ** сгибайте тест-полоску.

значком в виде капли крови $\triangle$ .

 **Сравните код на глюкометре с кодом на флаконе с тест-полосками**

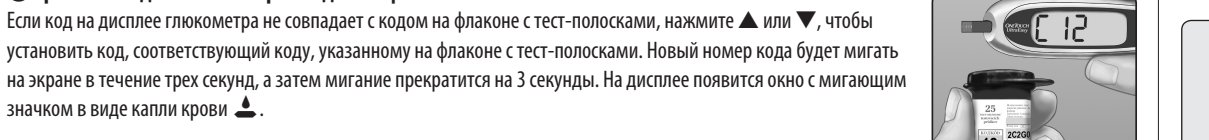

Если код на дисплее и на флаконе с тест-полосками совпадает, подождите 3 секунды. На дисплее появится окно

 **Добавьте к результату измерения отметку о проведении теста с контрольным** 

**раствором**

с мигающим значком в виде капли крови  $\triangle$ .

*ВАЖНО:*• Пометьте все результаты тестов с контрольным раствором значком **CtL**.

В этом случае они не будут сохраняться как результаты анализа уровня

глюкозы крови.

• Результаты тестов с контрольным раствором, помеченные **CtL**, не

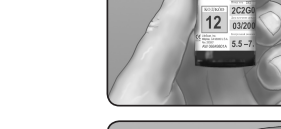

сохраняются в памяти глюкометра.

 **ВНИМАНИЕ! НЕ** глотайте контрольный раствор; он не предназначен для употребления внутрь. **НЕ** допускайте попадания контрольного раствора в глаза или на кожу, так как он может вызывать раздражение.

> **ВНИМАНИЕ!** Диапазон результатов проверок с контрольным раствором, указанный на флаконе с тест-полосками, относится только к контрольному раствору OneTouch® Ultra®. Этот диапазон не является рекомендованным диапазоном уровня содержания сахара в крови человека.

 **ВНИМАНИЕ!** Если при повторных проверках Вы получаете результаты, выходящие за пределы диапазона, напечатанного на флаконе с тест-полосками, **НЕ** используйте глюкометр, тест-полоски и контрольный раствор. Обратитесь в отдел по обслуживанию клиентов компании ЛайфСкэн по телефону (495) 755-83-53 (Москва) или 8-800-200-83-53 (звонок по России бесплатный).

Проверку с контрольным раствором следует проводить:

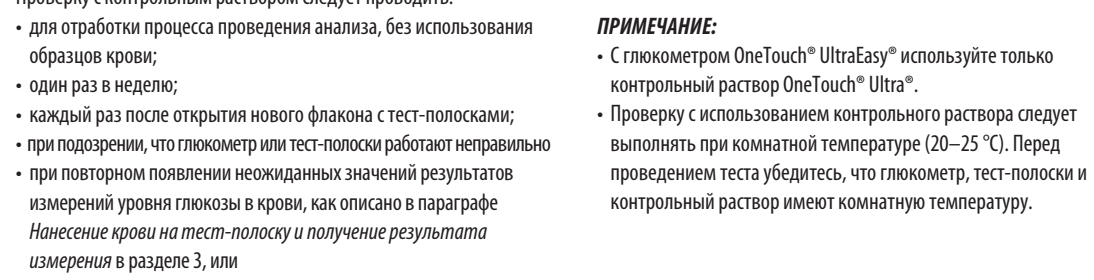

• если Вы уронили или повредили глюкометр.

**Контрольное поле**

遂

**5,5–7,4 ммоль/л (Пример)**

 $\begin{array}{cccccccccc} \multicolumn{2}{c}{} & \multicolumn{2}{c}{} & \mult$ 

 $\bullet$   $\bullet$   $50^{\circ\circ}$ 

**Верхний срез**

> **Капилляр** *Поднесите каплю сюда*

 $E$  EL  $\overline{E}$ 

mmol/L

**(Пример)**

mmol/L

# **Просмотр результатов в памяти прибора**

#### **Подготовьтесь к передаче данных**

Подсоедините соединительный кабель OneTouch® к порту COM или USB на вашем компьютере. Выключите глюкометр. Если вы подсоедините кабель при включенном глюкометре, он не будет распознавать команды компьютера. Затем подсоедините другой конец кабеля OneTouch® к порту глюкометра для передачи данных.

#### **Передача данных**

Следуйте инструкциям программы OneTouch® DMS, чтобы загрузить результаты измерений с глюкометра на компьютер. Как только компьютер отправит на глюкометр команду начать передачу данных, на экране глюкометра отобразится сообщение «PC» (ПК), которое указывает на то, что глюкометр находится в режиме передачи данных. Вы не сможете выполнять анализ крови, пока глюкометр находится в режиме передачи данных.

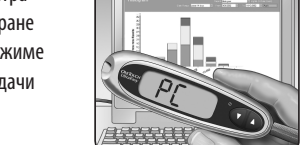

# **Просмотр результатов в памяти прибора**

В памяти глюкометра сохраняется не более 500 результатов анализов. Если память глюкометра заполнена, самый старый результат удаляется и добавляется новый. Результаты сохраняются автоматически при проведении анализа, при этом сохраняются время и дата проведения анализа, а также единица измерения. Вы можете просмотреть результаты, сохраненные в памяти прибора, начиная с самых недавних.

Если Ваш глюкометр выключен, нажмите и отпустите ▼, чтобы включить его снова. После появления загрузочного экрана проверки на дисплей будет выведен самый последний результат анализа. На дисплее также отображается значок *M*, что означает режим просмотра памяти.

Если вы только что провели анализ, оставьте тест-полоску в глюкометре и нажмите ▼, чтобы войти в режим просмотра памяти. На экране появится самый последний результат анализа, а также значок *M*.

*ПРИМЕЧАНИЕ:* Если в памяти глюкометра нет никаких результатов, на дисплее появится «–––».

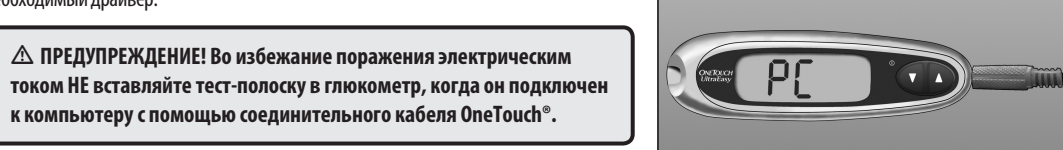

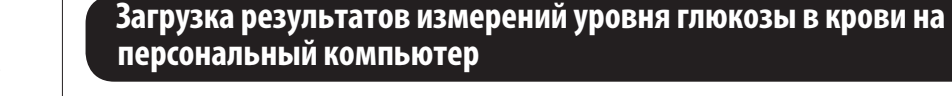

Ваш глюкометр можно использовать с программным обеспечением OneTouch® Diabetes Management (DMS) для сохранения результатов анализов и наблюдения за динамикой с целью планирования приема пищи и медикаментов, а также физической нагрузки. Программа OneTouch® DMS использует данные памяти глюкометра для построения таблиц, графиков и диаграмм. Если вы уже используете OneTouch® DMS, возможно, вам придется обновить программное обеспечение для использования его с глюкометром OneTouch® UltraEasy®. Обратитесь в отдел по обслуживанию клиентов компании ЛайфСкэн по телефону (495) 755-83-53 (Москва) или 8-800-200-83-53 (звонок по России бесплатный).  **Обеспечьте необходимое программное обеспечение и соединительный кабель** Чтобы узнать больше о программном обеспечении OneTouch® Diabetes Management

и о том, как оформить заказ, обратитесь в отдел по обслуживанию клиентов компании ЛайфСкэн по телефону (495) 755-83-53 (Москва) или 8-800-200-83-53

(звонок по России бесплатный).

mmol/l

mmol/l

 $\mathsf{Im}$  mmol/L

 **Установите программное обеспечение на компьютер** Следуйте инструкциям по установке, приложенным к программному обеспечению.

Если вы используете соединительный кабель OneTouch® (USB-соединение), установите необходимый драйвер.

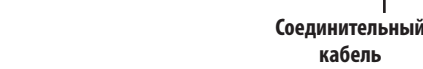

06657002A\_OTUE\_UG\_RU\_ru\_zug\_R1.indd 2 12/14/11 11:57 AM

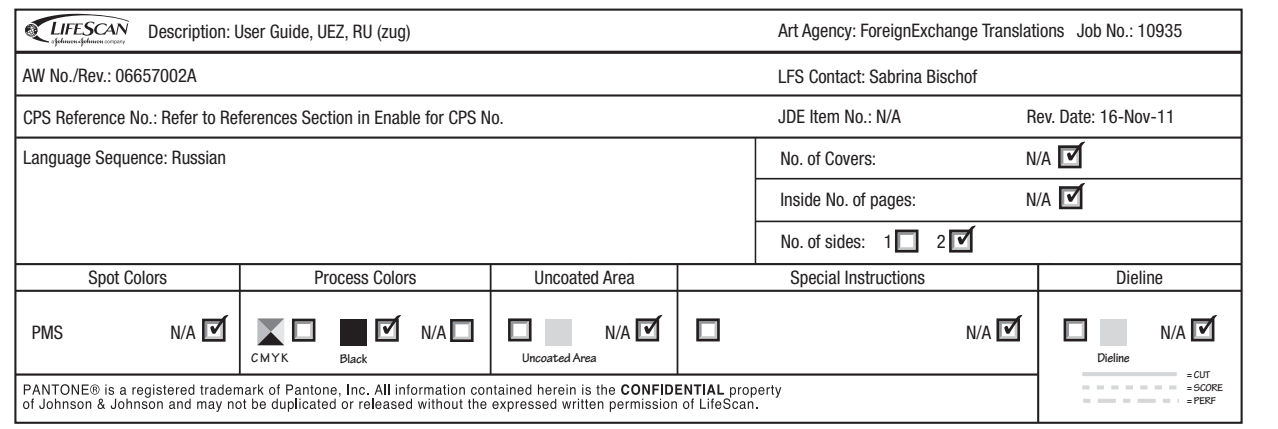

06657002A\_OTUE\_UG\_RU\_ru\_zug\_R1.indd 1 12/14/11 11:57 AM